## **Digital Photos** 10 Jan 2007

## **Pinmap Digital Photos with Photo DataTips**

Records in a geotagged photo database table can be pinmapped in a geospatial view using the Latitude and Longitude field values created by the geotagging process. The pinmap layer can be overlaid on an image or any other type of geospatial data. You can set the pinmap layer to automatically pop in a thumbnail view of a photo when you hover the mouse on its photo location pin symbol. To do so, simply go to the DataTip panel of the elements in other layers in the view if DataTips are set up for those layers and an attributed element coincides with a photo pin location. Photo thumbnails in DataTips work for geotagged photo tables with links to external image files as well as for those with embedded images. For more information on creating a geotagged photo database see the Technical Reference Plate entitled *Digital Photos: Geotag Digital Photos from GPS Logs*.

**DRAFT**

Pinmap Layer Controls  $\blacksquare$ Display Group 1 - View 1 EFIX window and select the View Tool LegendView GPS Options HotKeys Help table's Image field in the  $\boxed{\mathbf{Q}} \bullet \mathbf{k}$ Show menu. A DataTip м **EV Red, Green, Blue** may include both a photo thumbnail from a photo's pin symbol and text or numeric attributes from **E UPN Gentagged Trages** Table Edit Record Field Help |√시시시 ♥♥<mark>�� !</mark> ■&및 **Inage Nane** Date and Time Latitude Longitude Inage Thumbnail THG\_0069, JPG 11/14/04 16:17:25  $140.807897 - 96.675010$ THG\_0071.JPG 11/14/04 16:24:02 40.806621 -96.673804 □ THG\_0075.JPG 11/14/04 16:40:12 40.809049 -96.679912 <u>LIJTE</u> THG\_0076.JPG\_03/09/19\_09:48:01 40.810300 -96.679410 THG\_0078.JPG 11/14/04 16:48:12 40,808239 -96,677996 THG\_0086.JPG 01/30/05 12:31:32 40,806067 -96,673848 23 of 23 records shown Records in a geotagged image table can be pinmapped using the values in the Latitude and Longitude fields.  $Zoon:$  $\overline{3.6}$  Scale: 4200 \$ 695858.75 E 4520061.46 N n W 96,6779751 N 40,8082106 Pinmap of digital photo locations using a custom pin symbol,  $E(X)$ showing the image DataTip for the highlighted pin. Object  $P\phi$ ints Symbol | Script | DataTip | X... Longitude neters ш. Y... Latitude  $\begin{tabular}{ll} \bf \textbf{Format:} \quad \textbf{Decimal \ \textbf{Degres} } \quad \textbf{---} \end{tabular}$ Projection... HGS84 / Geographic

Press [Projection] to set the Coordinate Reference System for the pinmap layer.

neters

Z Units

 $Z_{\star\star\star}$  None

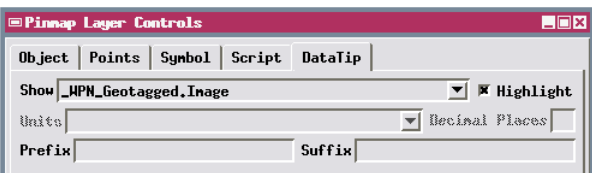

To set up pin DataTips to show the photo thumbnail, use the Show menu on the DataTip panel of the Pinmap Layer Controls to choose the Image field from the geotagged photo table.

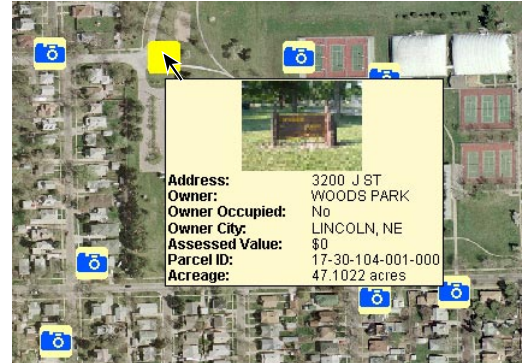

If DataTips are set up for other layers in the view, the image in a pin's DataTip may be accompanied by attribute information for elements in these other layers. Here the image thumbnail is shown with property information from a vector polygon layer below the background orthoimage.